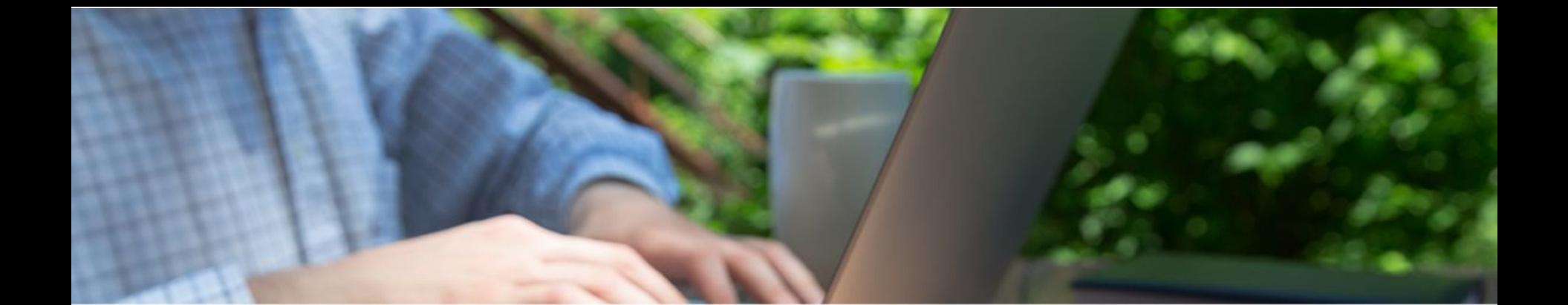

# Pa/oneer & ПприватБанк

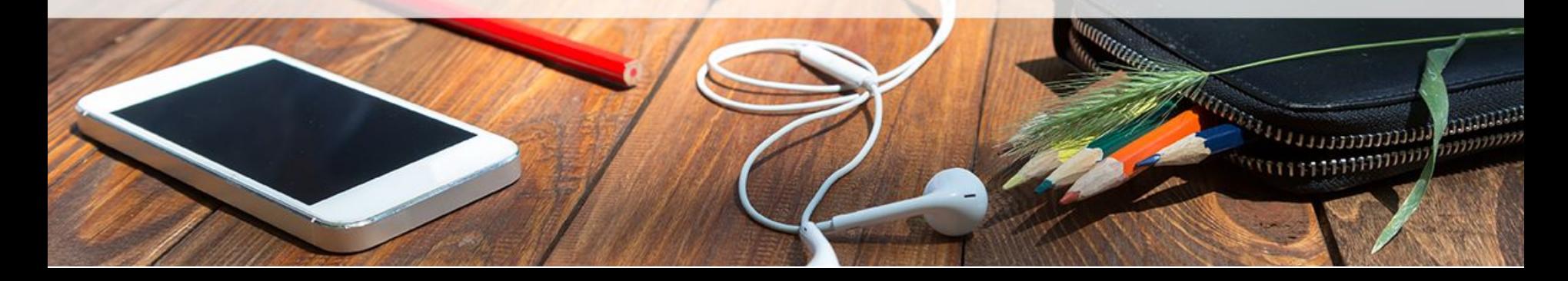

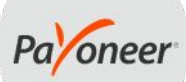

ПриватБанк пропонує пільгові умови обслуговування для фрилансерів як фізичних осіб так і приватних підприємців, які отримують платежі від Payoneer

## **Спеціальна пропозиція банку включає в себе:**

- безкоштовне персональне обслуговування;
- **безкоштовний випуск і доставка карт;**
- відсутність додаткових комісій банків кореспондентів;
- зарахування платежів по пільговим тарифам;
- максимально спрощений валютний контроль;
- автоматичне зарахування платежів і автоматичний вільний продаж валюти;
- підтримка для фрилансерів та IT-спеціалістів по телефону **(092) 900 00 04** або e-mail freelancer@privatbank.ua

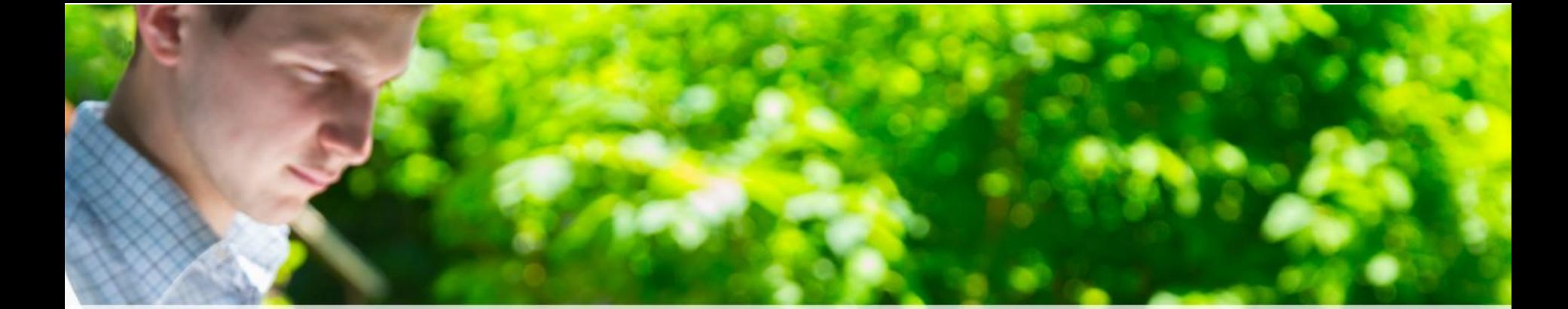

## **Отримання коштів через Payoneer** На що потрібно звернути увагу?

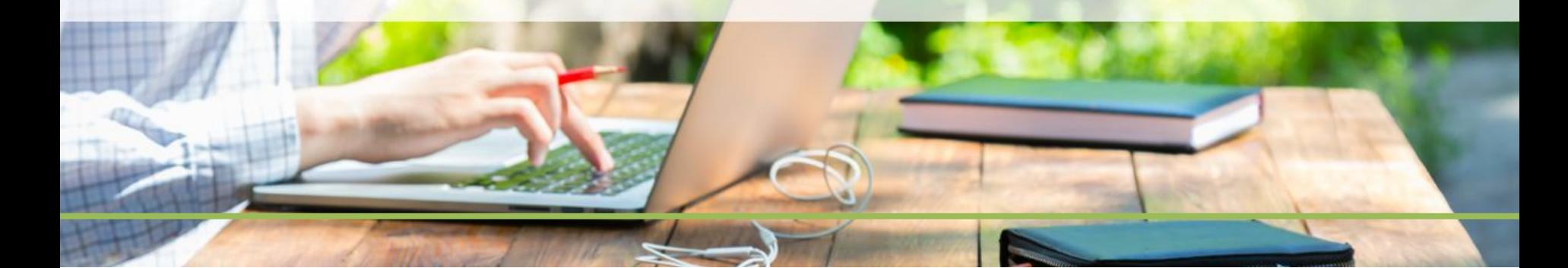

## **Отримання коштів через Payoneer**

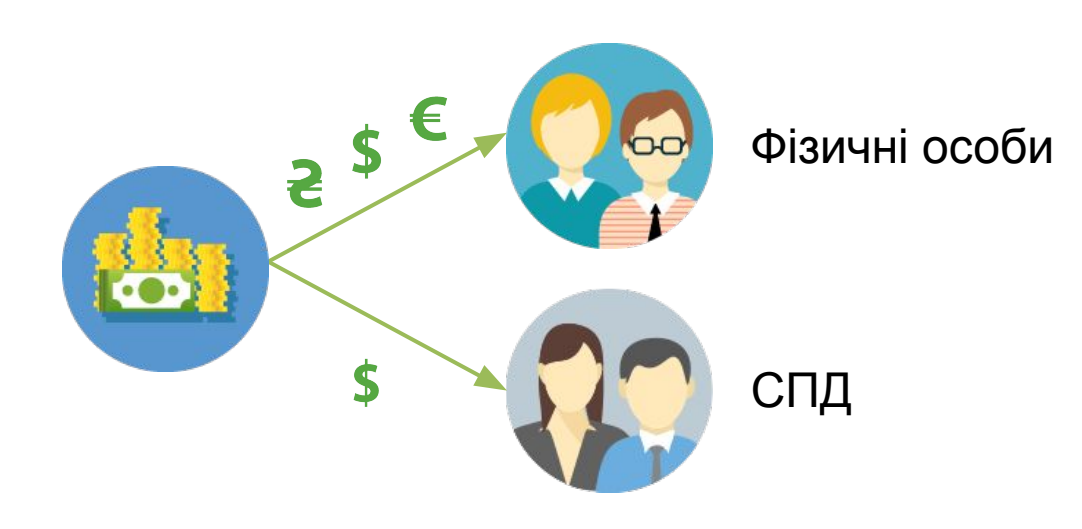

МПриватБанк

Опція виведення на банківський рахунок ФОП в USD доступна клієнтам Payoneer незалежно від того чи зареєстрований у них індивідуальний аккаунт або аккаунт на компанію

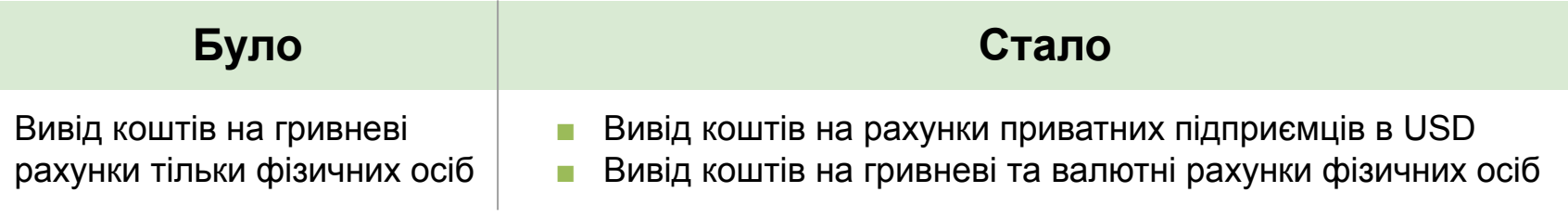

## **Отримання коштів через Payoneer**

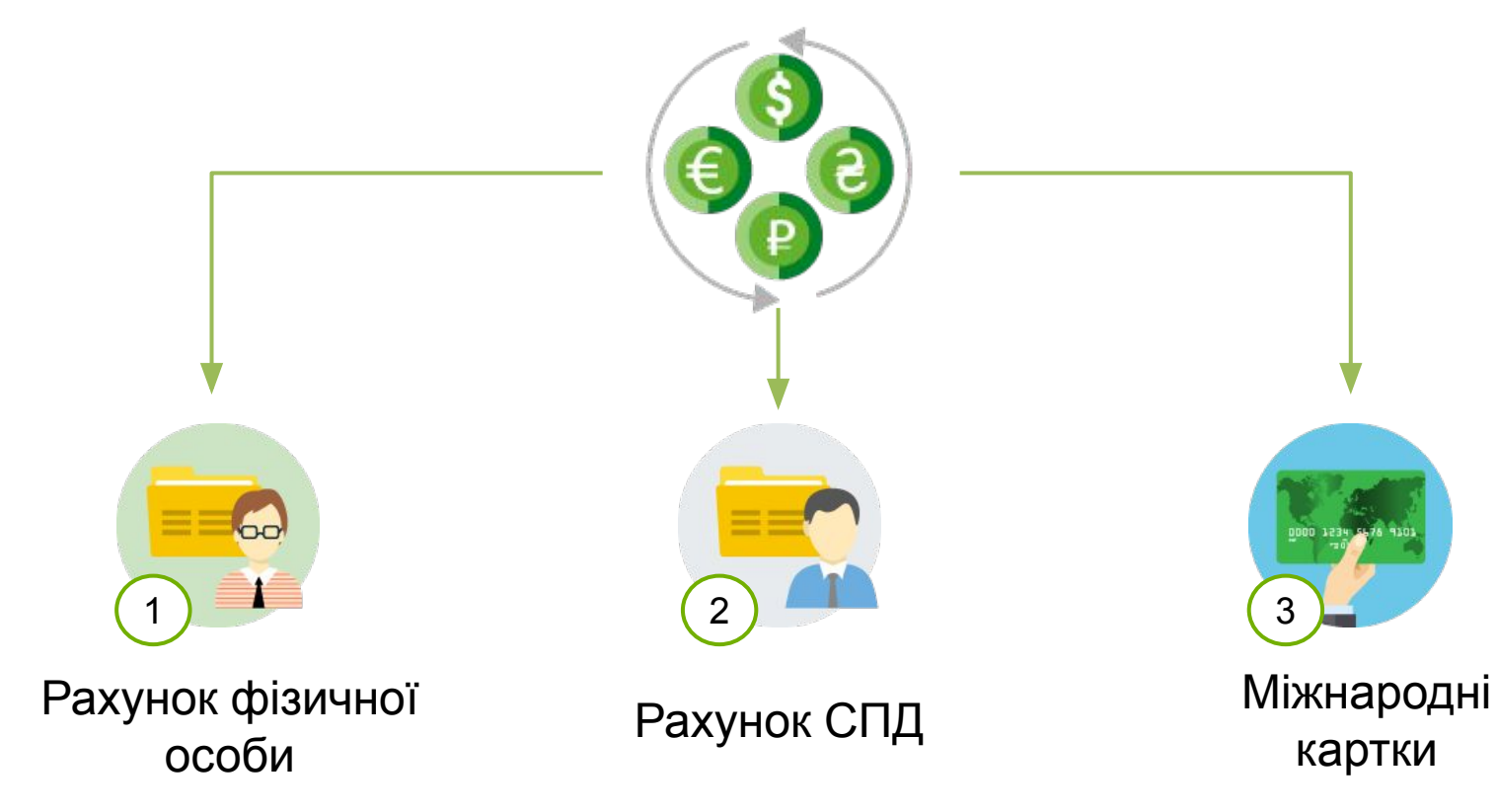

## **Фізичні особи**

Яку карту обрати для отримання платежів?

Рекомендуємо Карту для виплат Gold, яка допоможе заощадити на комісіях при зарахуванні і видачі готівки.

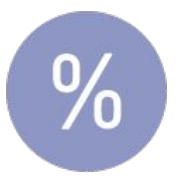

Комісія за поповнення карти – 0,25% від суми платежу

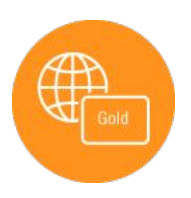

Карта для виплат Gold дозволить Вам знімати готівку і оплачувати покупки в будь-якій точці світу.

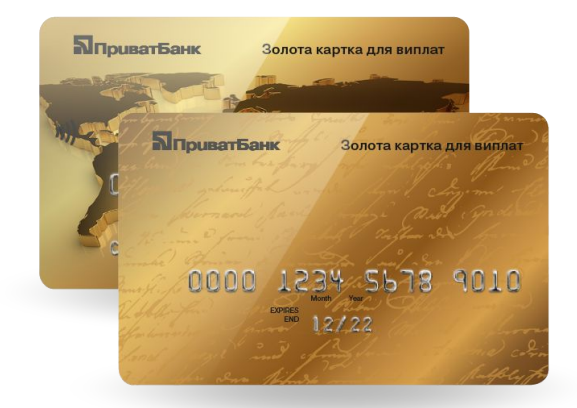

## **Оподаткування фрилансерів – фізичних осіб**

## **Необхідно заплатити:**

- Податок на доходи фіз. осіб. 18% від суми отриманих переказів.
- Військовий збір у розмірі 1,5% від суми отриманих переказів.

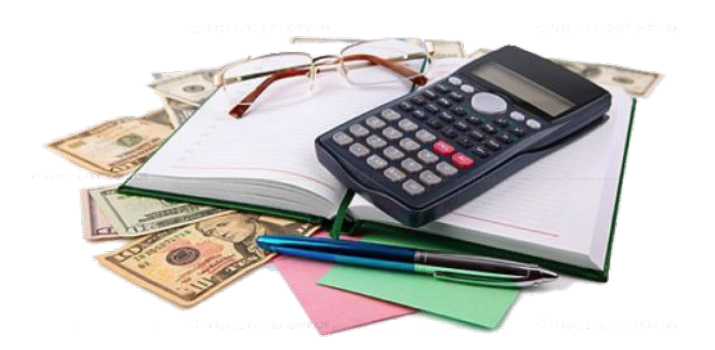

## МприватБанк

## **Міжнародна картка**

**Умови зняття коштів для фрилансерів:**

- Комісія ПриватБанку **відсутня при знятті з карт**
- Порядок конвертації визначається банком емітентом картки
- Конвертація здійснюється за курсом платіжной системи Mastercard до 15 000 тис. грн за одну операцію

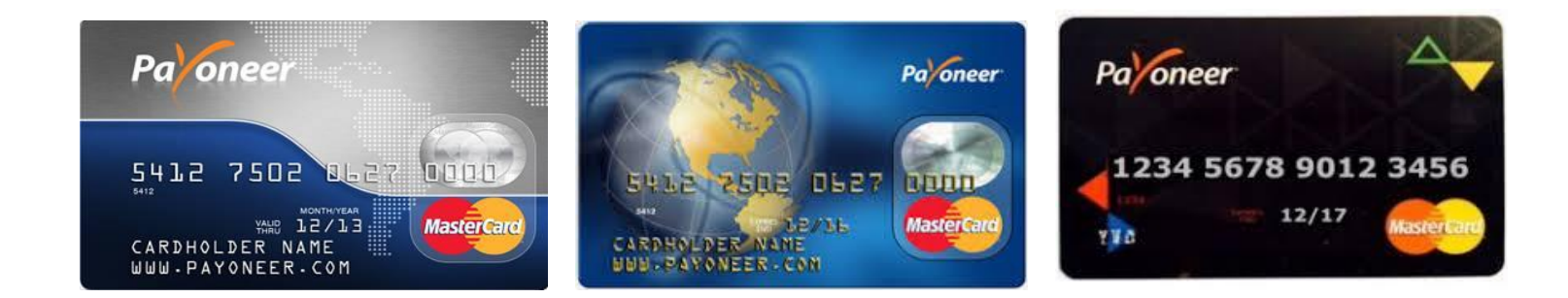

## **Поширенi питання**

#### **Чи можна отримати кошти від Payoneer на картку ПриватБанку в гривні?**

Так можна. Зарахування на картку без комісії. Зняття готівки (без обмежень):

- З Карти «Універсальна» 1% від суми зняття;
- З К«арти для виплат» без комісії;

#### **Чи можна отримати кошти від Payoneer на картку ПриватБанку в валюті?**

Так можна. Комісія за зарахування на картку  $0.25 \%$ .

Зняття готівки (без обмежень):

- З Карти «Універсальна» 1% від суми зняття;
- З «Карти для виплат» без комісії;

#### **Чи можна отримати кошти від Payoneer на рахунок ФОП в валюті?**

Так можна. Зарахування на рахунок без комісії

#### **Яка комісія Payoneer за переказ коштів?**

Комісія Payoneer – 2%. Для клієнтів з великими обертами коштів ця комісія може бути знижена.

#### **Який документ надається для валютного контролю, при зарахуванні коштів на рахунок приватного підприємця?**

В особистому кабінеті «Приват24 для бізнесу» додається тільки інвойс. Відеоінструкція. Отримати шаблон інвойса – «Приват24 для бізнесу» – Валютні операції/Шаблони ЗЕД договорів.

## **Поширенi питання**

#### **Чи можна зняти кошти з картки Payoneer в банкоматах ПриватБанку?**

Так можна.

#### **Чи є комісія в банкоматах ПриватБанку при знятті коштів з картки Payoneer?** Комісія ПриватБанку відсутня при знятті з карт Payoneer.

#### **Чи є комісія ПриватБанку при розрахунках картою Payoneer в торгово-сервісній мережі?**

Комісія ПриватБанку відсутня при розрахунках картою Payoneer в торгово-сервісній мережі. Конвертація здійснюється за курсом платіжної системи.

#### **Як дізнатися курс до зняття коштів з карти Payoneer?**

Курс конвертації і тарифи за зняття коштів рекомендуємо уточнювати у банку, який випустив карту. Порядок конвертації визначається банком емітентом картки.

#### **Чи є обмеження по сумі зняття коштів з карти Payoneer?**

За одну операцію можливо зняти 15 000 грн.

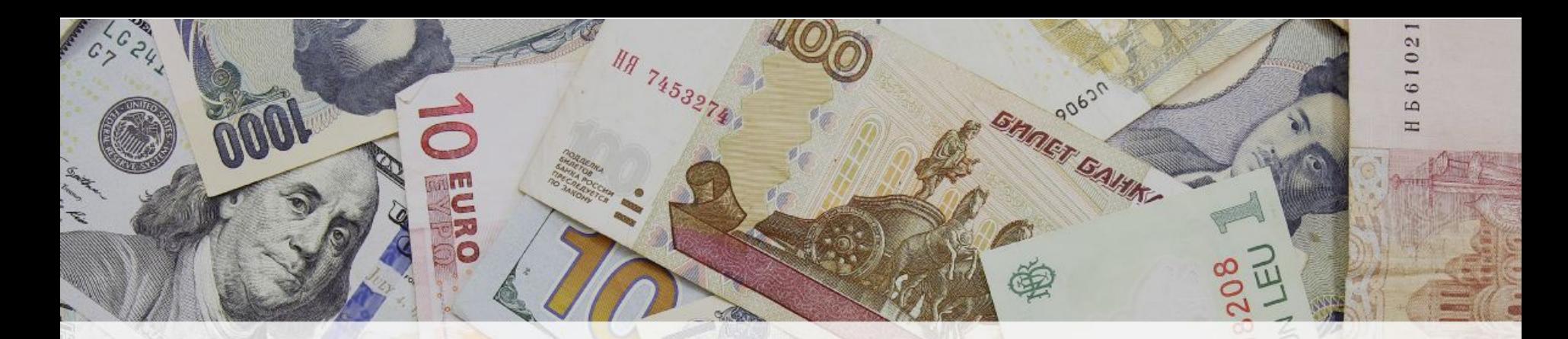

## **Отримання коштів через Payoneer**

# Pa/oneer®

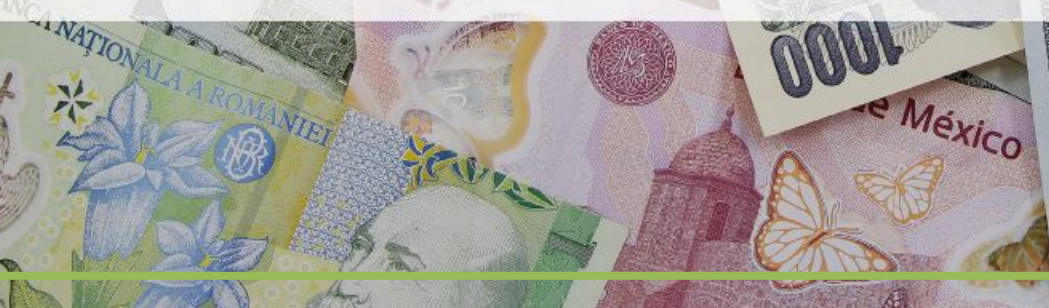

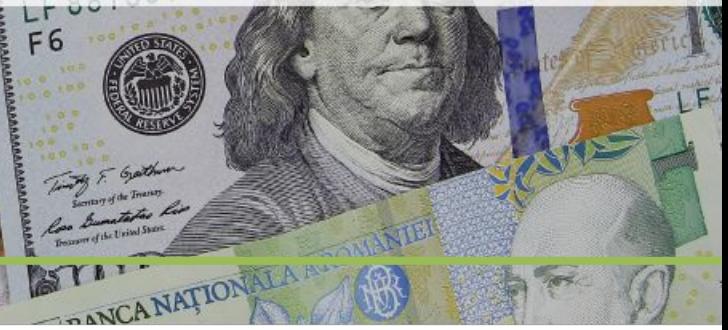

## **Крок 1**.

Вибір способу отримання коштів

- **■ Personal** на рахунок фіз.особи;
- **■ Business** на рахунок ФОП.

Країна банку отримувача – **Ukraine** Вибір валюти рахунку для зарахування платежу

#### $\triangleleft$ ADD BANK ACCOUNT **FAO**  $\vee$  Enter bank details Select bank account type O Personal  $\bullet$ Business **Bank country** Ukraine Bank account currency: USD ~ (?) What are my currency options? Next  $\triangledown$  $\ge$  Enter account details  $\geq$  Verify security details

**Крок 2**. Вибір банку – **PrivatBank**

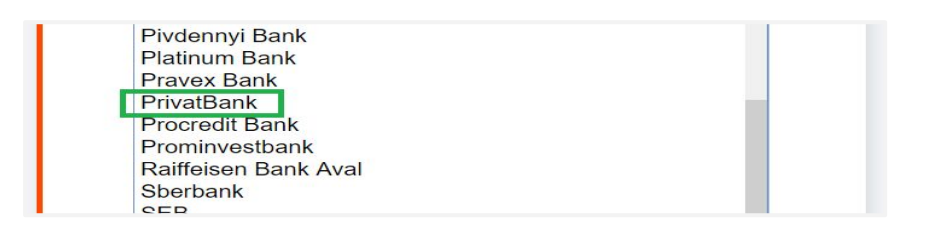

**Крок 3**. Реквізити для отримання платежу

**Account Name** – вкажіть Ваше прізвище та ім'я

#### **Account Number** – вкажіть

- номер картки (16 цифр), для отримання платежу як фізична особа;
- номер рахунку ФОП (14 цифр), для отримання платежу як ФОП

## **SWIFT/BIC** – вкажіть **PBANUAX**

(заповнюється тільки в випадку переказу в доларах, при виводі в UAH вказуємо тільки **Account Name** и **Account Number**).

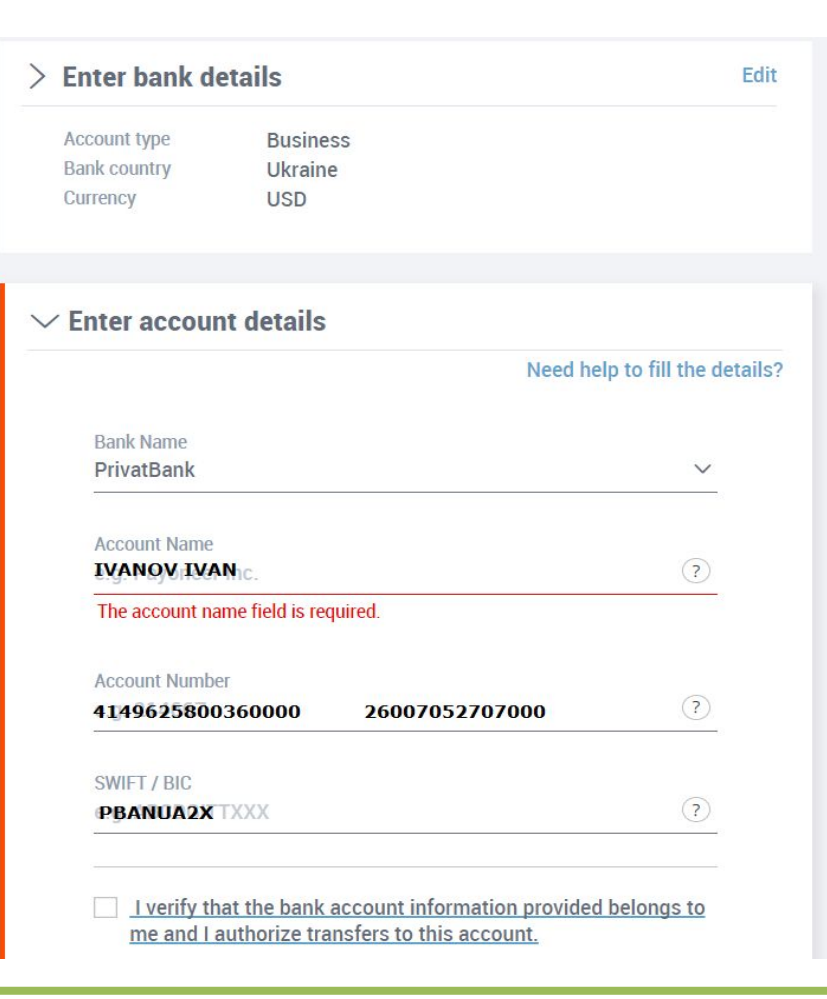

## **Крок 4**. Деталі платежу

**Amount** - вкажіть суму платежу;

**Description** – вкажіть призначення платежу:

- для зарахування **на картку** фізичної особи:
	- transfer of personal funds
	- honorarium
- для зарахування **на рахунок ФОП**:
	- Payment for IT Services (назва компанії від якої виплата)

#### Приклад:

Payment for IT Services for Crossover Market, LLC Payment for IT Services for uTest Inc

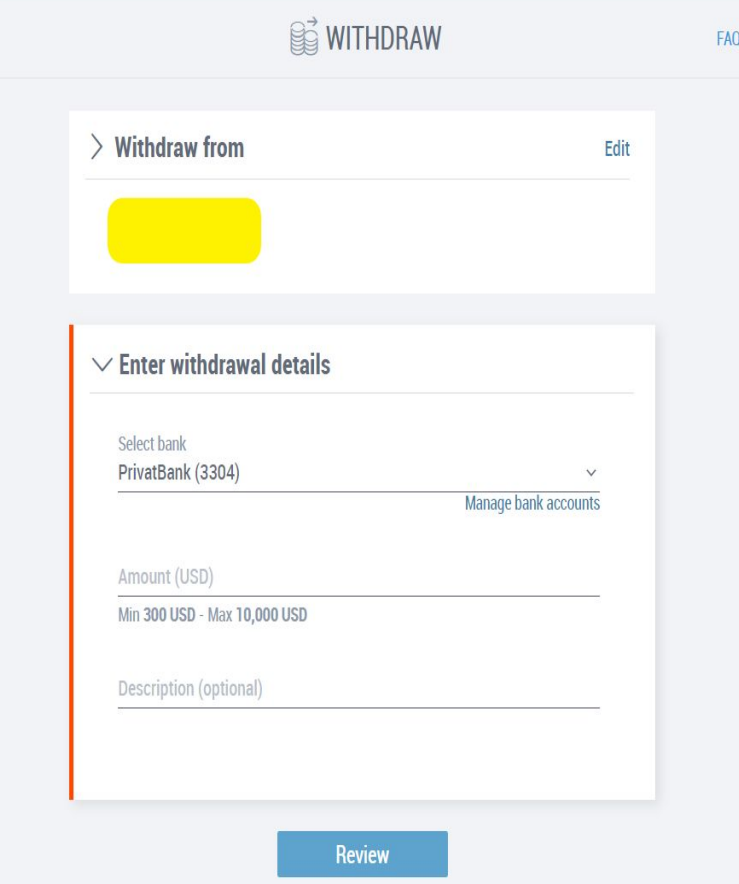

## **Особливості отримання коштів на рахунок СПД ЗЕД для підприємців-фрилансерів**

219 818

## **Спеціальні умови для фрилансерів**

- Відкриття рахунку в режимі онлайн безкоштовно.
- Проведення платежів до бюджету безкоштовно.
- Абонплата (стягується тільки за наявності клієнтських операцій) -50 грн/міс.
- Комісія за перерахування коштів з рахунку ФОП на «Картку для виплат» – лише 0,25% від суми.
- Зарахування на «Картку для виплат»:
	- **у валюті платежу** 0,25% від суми;
	- у грн безкоштовно.
- Продаж валюти без комісії.
- Обслуговування картки рівня Gold безкоштовно.
- Індивідуальний тариф на VIP-обслуговування та випуск картки рівня Platinum.

## **Переваги роботи підприємцем-фрилансером**

- Офіційне отримання доходу.
- Законність підприємницької діяльності з надання послуг.
- Соціальні гарантії і пенсійне забезпечення.
- Можливість роботи з великими замовниками.
- Мінімізація ризику шахрайства під час розрахунків.
- Офіційне джерело походження коштів.

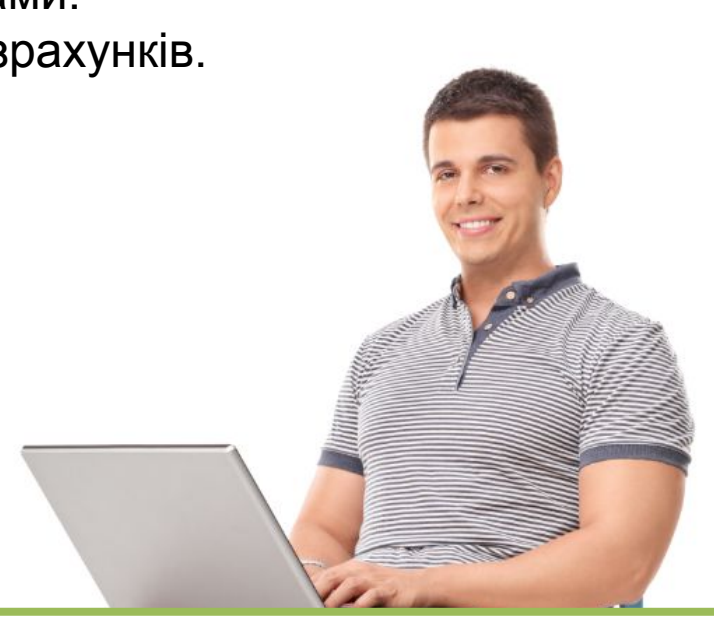

## **Можливості банку в роботі з фрилансерами**

- Безкоштовне відкриття валютних рахунків.
- Обмін валют без комісії банку.
- Оперативне зарахування валюти.
- Зарахування валюти без укладання контрактів і договорів.
- Автоматична продаж валютної виручки.
- Закріплення персонального менеджера.
- Безкоштовні консультації з питань валютного контролю.

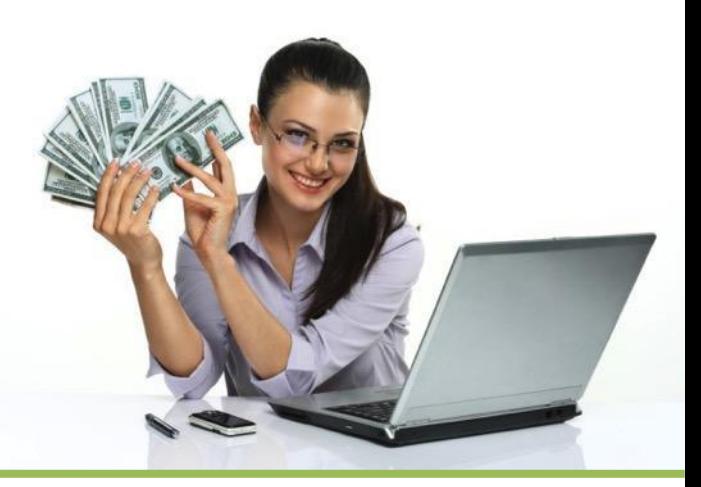

## **Валютний контроль**

#### **Надається в банк один із наступних варіантів документів:**

- Контракт + акт виконаних робіт під кожне надходження.
- 1. роздрукувати шаблон договору або акта виконаних робіт зі сторінки шаблонів ЗЕД-договорів Приват24 для бізнесу, Назва шаблонів: Договір на надання / надання послуг, Акт виконаних робіт;
- 2. Заповнити документ і, якщо це договір, то підписати його разом з замовником, якщо акт, то завірити своїм підписом і відсканувати;
- 3. Передати скан-копію в банк через меню Приват24 для бізнесу / Документи / Договору з зарубіжними партнерами / Передача нового контракту
- Тільки інвойс.
- 1. 1. роздрукувати шаблон інвойсу зі сторінки шаблонів ЗЕД-договорів Приват24 для бізнесу. Назва шаблону "Інвойс";
- 2. 2. Заповнити інвойс, завірити своїм підписом і відсканувати (замовником в інвойсі може бути вказано Payoneer або компанію замовника послуг)
- 3. 3. Передати скан-копію в банк через меню Приват24 для бізнесу / Валютні операції/Договору з зарубіжними партнерами/Передача нового контракту

Контракт + інвойс під кожне надходження.

●Бездокументарний варіант (на підставі публічного договору-

#### оферти)

1. роздрукувати шаблон листа-оферти зі сторінки шаблонів ЗЕД-договорів Приват24 для бізнесу, Назва шаблону "Лист про договір-оферту";

- 2. Заповнити лист, завірити своїм підписом і відсканувати
- 3. Передати скан-копію в банк через меню Приват24 для бізнесу / Документи /
- Договору з зарубіжними партнерами / Передача нового контракту . Даний лист передається в банк тільки один раз.

Всі зарахування будуть заходити автоматично без вимоги надання додаткових документів.

## **Валютний контроль**

#### **Надається в банк один із наступних варіантів документів:**

#### ●Контракт + акт виконаних робіт під кожне надходження.

1. роздрукувати шаблон договору або акта виконаних робіт зі сторінки шаблонів ЗЕД-договорів Приват24 для бізнесу, Назва шаблонів: Договір на надання / надання послуг, Акт виконаних робіт;

2. Заповнити документ і, якщо це договір, то підписати його разом з замовником, якщо акт, то завірити своїм підписом і відсканувати;

3. Передати скан-копію в банк через меню Приват24 для бізнесу / Документи / Договору з зарубіжними партнерами / Передача нового контракту

#### ●Контракт + інвойс під кожне надходження.

#### ●Тільки інвойс.

- 1. роздрукувати шаблон інвойсу зі сторінки шаблонів ЗЕД-договорів Приват24 для бізнесу. Назва шаблону "Інвойс";
- 2. Заповнити інвойс, завірити своїм підписом і відсканувати (замовником в інвойсі може бути вказано Payoneer або компанію замовника послуг)
- 3. Передати скан-копію в банк через меню Приват24 для бізнесу / Валютні операції /

Договору з зарубіжними партнерами / Передача нового контракту

#### ●Бездокументарний варіант (на підставі публічного договору-оферти)

1. роздрукувати шаблон листа-оферти зі сторінки шаблонів ЗЕД-договорів Приват24 для бізнесу,

Назва шаблону "Лист про договір-оферту";

- 2. Заповнити лист, завірити своїм підписом і відсканувати
- 3. Передати скан-копію в банк через меню Приват24 для бізнесу / Документи /

Договору з зарубіжними партнерами / Передача нового контракту . Даний лист передається в банк тільки один раз.

Всі зарахування будуть заходити автоматично без вимоги надання додаткових документів.

## **Порядок використання валютної виручки**

- 1. Обов'язковому продажу підлягає 50% виручки у валюті 1-ї категорії і в рос. рублях.
- 2. Обов'язковий продаж відбувається на наступний банківський день після дня надходження валюти в банк (за комерційним курсом на день продажу).
- 3. Вільна валюта (50%) зараховується на рахунок

клієнта в день надходження валюти в банк.

4. Період перебування вільної валюти на рахунку – необмежений.<br>
Марки в середнях в середнях в середнях в середнях в середнях в середнях в середнях в середнях в середнях в се

## **Зняття коштів з валютного рахунку**

Зняти кошти в іноземній валюті або перерахувати її на корпоративну карту можна тільки з метою виплати відрядних або оплати госп. витрат.

#### **Як це виглядає:**

1. Готуємо кошторис витрат на відрядження (приклади кошторису можна знайти в інтернеті або шаблонах Приват24 для бізнесу).

2. Передаємо сканкопію кошторису витрат, самостійно завірену підписом, в банк через меню «Приват24 для бізнесу» - «Валютні операції».

3. Створюємо в «Приват24 для бізнесу» платіж з валютного рахунку на валютну корпоративну карту.

## **Як фрилансеру платити податки**

**Які податки платить ФОП:**

▪Єдиний податок (ЄП) - 5% від розміру доходу (3-тя група).

▪Єдиний соціальний внесок (ЄСВ) - 22% від розміру прожиткового мінімуму

▪для працездатних осіб (ПМПО).

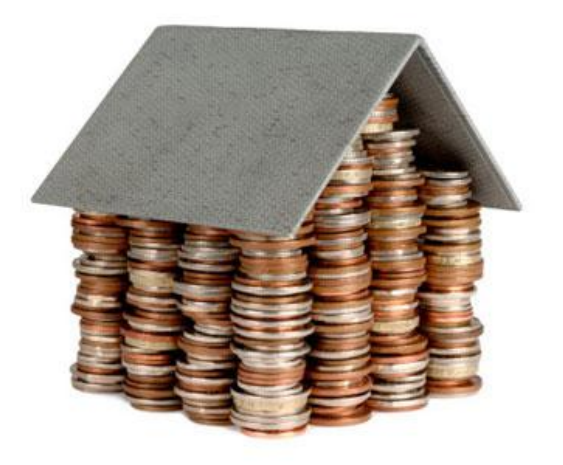

## **Сервіси які спрощують роботу фрилансерів-підприємців**

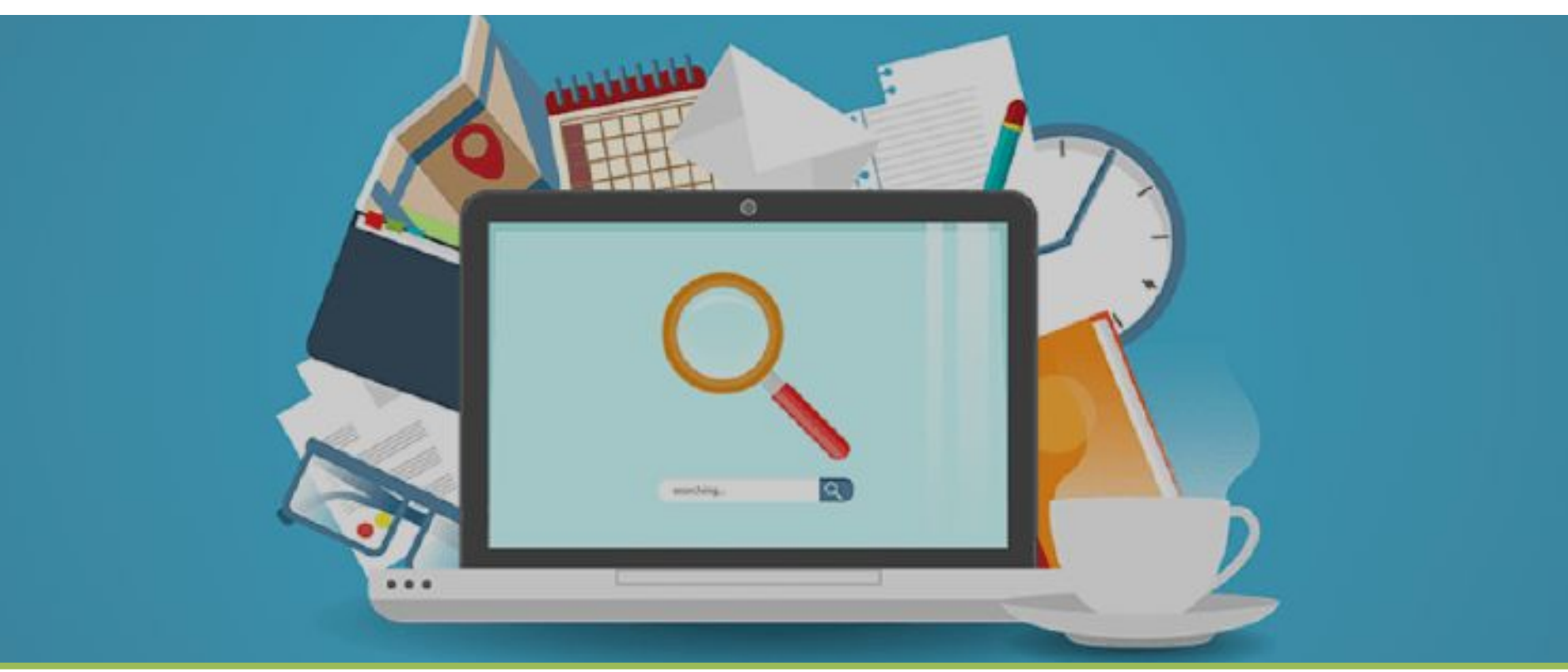

## **Онлайн реєстрація СПД**

Реєстрація підприємницької діяльності (ФОП) на сайті iGov за допомогою електронно-цифрового підпису (ЕЦП).

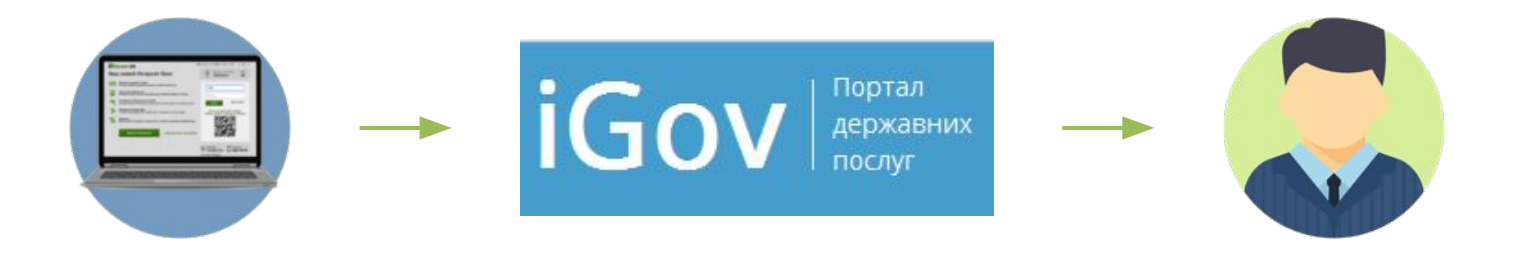

Без необхідності звернення до фіскальної служби

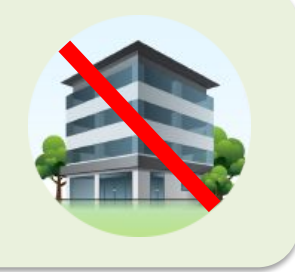

## **Відкриття рахунку онлайн**

Відкрити банківський рахунок тепер можна, не виходячи з дому. Більше ніяких черг у відділеннях та втрати часу на дорогу.

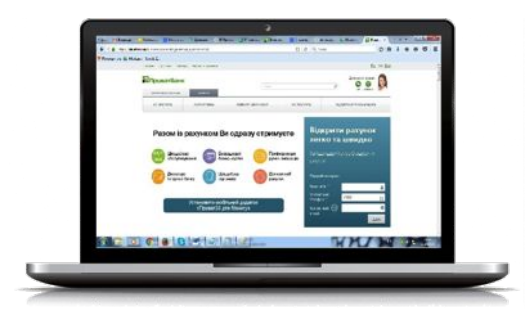

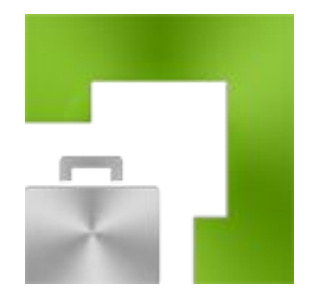

Достатньо заповнити форму на офіційному сайті «ПриватБанку» і затвердити електронно-цифровим підписом

Валютний та наступні гривневі рахунки можна відкрити у системі «Приват24 для бізнесу»

## МприватБанк

## **Управління рахунком в режимі онлайн**

Сервіс «Приват24 для бізнесу» дозволяє виконувати фінансові операції за допомогою комп'ютера або мобільного додатку.

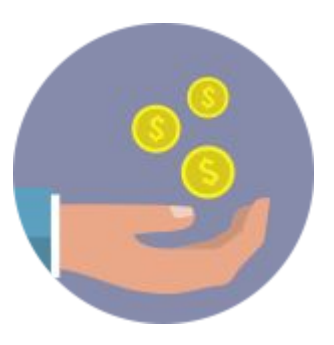

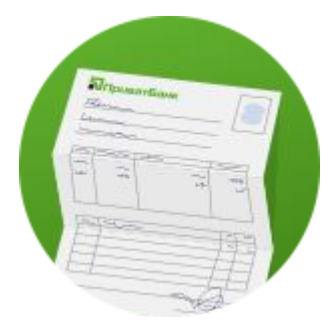

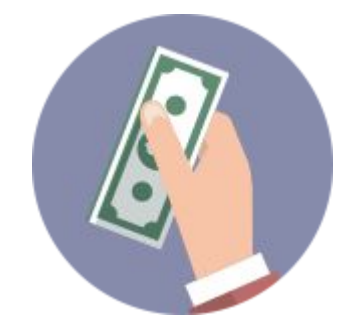

Отримання коштів від контрагентів

Формування виписки Здійснення платежів

## **Ваш електронний бухгалтер**

**Оплата податків онлайн**

Здійснення оплати податків за допомогою сервісу «Приват24 для бізнесу» без звернення до фіскальних служб.

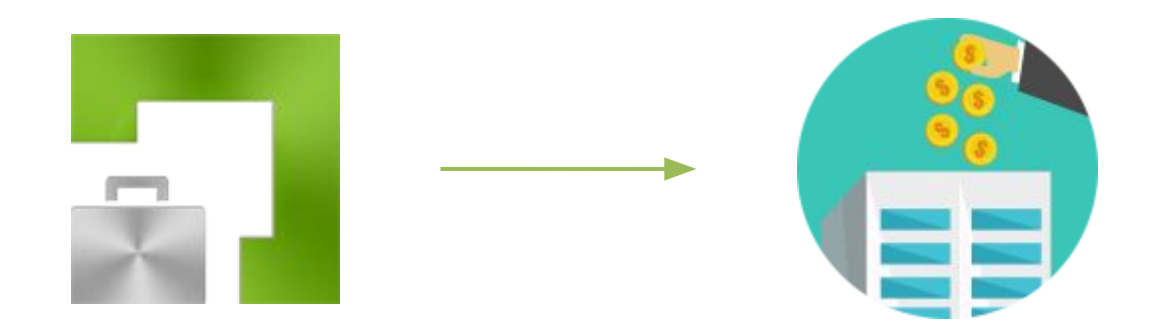

Автозаповнення призначення платежу з функцією збереження

## **Електронна звітність**

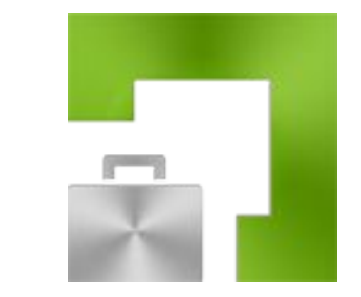

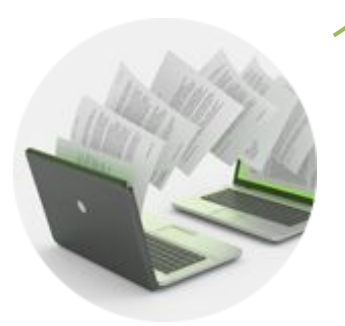

Вибір загальноприйнятих шаблонів звітів з автозаповненням постійних параметрів

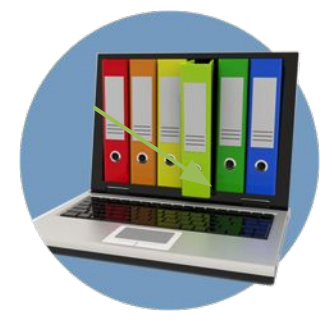

Відправлення звітів в електронному вигляді до Фіскальної служби України. Безпечне з'єднання та захищеність даних

## **Електронні документи Обмін електронними документами**

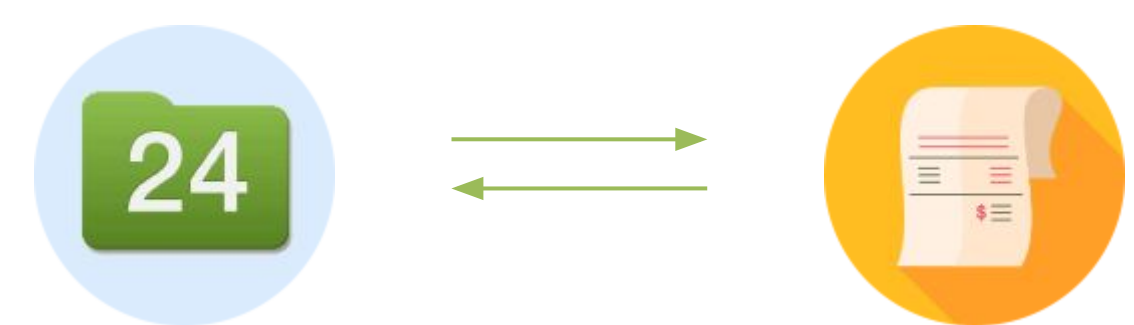

Використання ЕЦП в онлайн сервісі «Папка24»

Підписання та обмін документами в електронному вигляді з контрагентами, в т. ч. – клієнтами інших банків.

## **Дякую за увагу!**

Із задоволенням відповім на питання

Страшко Марія Вікторівна Телефон: **+38 (096) 052 19 23**  E-mail: marija.strashko@privatbank.ua Консультації з усіх питань для фрилансерів, IT-фахівців E-mail: freelancer@privatbank.ua

### МприватБанк